## 1. Introduction to Testing Platform

Development board: STM32F103C8T6, MiniSTM32, Elite STM32, Explorer STM32F4, Apollo STM32F4/F7

MCU: STM32F103C8T6, STM32F103RCT6, STM32F103ZET6, STM32F407ZGT6, STM32F429IGT6

Frequency: 72MHz、72MHz、168MHz、180MHz (Corresponding to the above MCU)

## 2. Pin connection instructions

This display module can be directly plugged into the STM32F103C8T6 development board, and can only be connected to other development boards through DuPont cables.

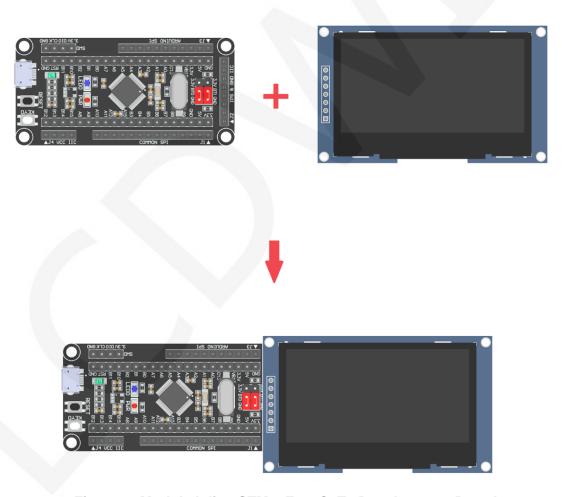

Figure 1: Module Inline STM32F103C8T6 Development Board

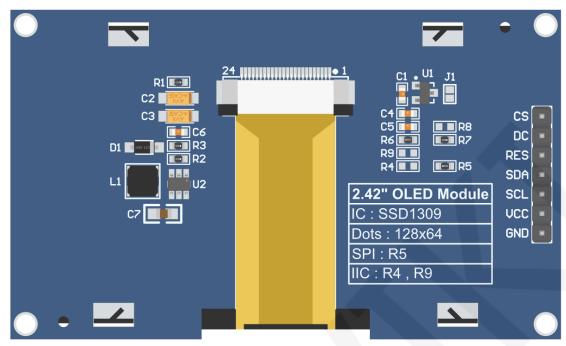

Figure 2 Module Back Pins

## NOTE:

- A. Connect to a 5V microcontroller, which can short circuit J1 to keep the IO voltage and IO high level consistent;
- B. R8 is not soldered by default. If there is no need to control the CS pin, R8 solders the 0R resistor to keep the CS signal grounded;
- C. If SPI communication mode is selected, R5 will weld 0R resistor, and R4 and R9 will be disconnected;
- D. If IIC communication mode is selected, R4 and R9 will be welded with 0R resistor, and R5 will be disconnected;

| STM32F103C8T6 SPI Test Program Pin Direct Insertion Instructions |                |                                                             |                                                   |  |
|------------------------------------------------------------------|----------------|-------------------------------------------------------------|---------------------------------------------------|--|
| Number                                                           | Module<br>pins | Corresponding<br>STM32F103 development<br>board wiring pins | Remarks                                           |  |
| 1                                                                | GND            | GND                                                         | OLED screen power supply ground                   |  |
| 2                                                                | VCC            | 5V/3.3V                                                     | OLED screen power supply positive                 |  |
| 3                                                                | SCL            | PA5                                                         | SPI bus clock signal                              |  |
| 4                                                                | SDA            | PA7                                                         | SPI bus write data signal                         |  |
| 5                                                                | RES            | PB8                                                         | OLED screen reset control signal, low-level reset |  |

| 6 | DC | PB7 | OLED screen command/data selection control signal High level: data, low level: command                         |
|---|----|-----|----------------------------------------------------------------------------------------------------|
| 7 | CS | PB9 | OLED screen chip selection control signal, effective at low level (if welding R8, CS pin may not be connected) |

#### STM32F103C8T6 IIC Test Program Pin Direct Insertion Instructions Corresponding Module Number STM32F103 development Remarks pins board wiring pins 1 GND GND OLED screen power supply ground VCC OLED screen power supply positive 5V/3.3V 3 SCL PA5 IIC bus clock signal 4 SDA PA7 IIC bus data signal OLED screen reset control signal, low-level reset (if no control is required, 5 **RES** PB8/3.3V the RES pin can be connected to a high-level (3.3V)) IIC bus selects signal from device address When connecting to the PB7 pin, set it to low level: 0x78, and set it to high level: 6 DC PB7/GND/3.3V 0x7A Low level (connected to GND): 0x78, high level (connected to 3.3V): 0x7A OLED screen chip selection control signal, effective at low levels When using IIC communication, there is no need for control. When connecting to CS PB9/GND PB9, PB9 must be set to low level or GND can be connected (if welding R8,

CS pin can not be connected)

# STM32F103RCT6 microcontroller SPI test program wiring instructions

| Number | Module<br>Pin | Corresponding to MiniSTM32 development board wiring pin | Remarks                                                                                                    |
|--------|---------------|---------------------------------------------------------|----------------------------------------------------------------------------------------------------|
| 1      | GND           | GND                                                     | OLED screen power supply ground                                                                                |
| 2      | VCC           | 5V/3.3V                                                 | OLED screen power supply positive                                                                              |
| 3      | SCL           | PB13                                                    | SPI bus clock signal                                                                                           |
| 4      | SDA           | PB15                                                    | SPI bus write data signal                                                                                      |
| 5      | RES           | PB12                                                    | OLED screen reset control signal, low-level reset                                                              |
| 6      | DC            | PB10                                                    | OLED screen command/data selection control signal High level: data, low level: command                         |
| 7      | CS            | PB11                                                    | OLED screen chip selection control signal, effective at low level (if welding R8, CS pin may not be connected) |

# STM32F103RCT6 microcontroller IIC test program wiring instructions

| Numbe | Module<br>Pin | Corresponding to MiniSTM32 development board wiring pin | Remarks                                                                                                    |
|-------|---------------|---------------------------------------------------------|----------------------------------------------------------------------------------------------------|
| 1     | GND           | GND                                                     | OLED screen power supply ground                                                                                                    |
| 2     | vcc           | 5V/3.3V                                                 | OLED screen power supply positive                                                                                                  |
| 3     | SCL           | PB13                                                    | IIC bus clock signal                                                                                                    |
| 4     | SDA           | PB15                                                    | IIC bus data signal                                                                                                    |
| 5     | RES           | PB12/3.3V                                               | OLED screen reset control signal, low-level reset (if no control is required, the RES pin can be connected to a high-level (3.3V)) |

| 6 | DC | PB10/GND/3.3V | IIC bus selects signal from device address When connecting to the P10 pin, set it to low level: 0x78, and set it to high level: 0x7A Low level (connected to GND): 0x78, high level (connected to 3.3V): 0x7A                                              |
|---|----|---------------|----------------------------------------------------------------------------------------------------|
| 7 | CS | PB11/GND      | OLED screen chip selection control signal, effective at low levels When using IIC communication, there is no need for control. When connecting to PB11, PB11 must be set to low level or GND can be connected (if welding R8, CS pin can not be connected) |

# STM32F103ZET6 microcontroller SPI test program wiring instructions

| Number | Module<br>Pin | Corresponding to Elite STM32 development board wiring pin | Remarks                                                                                                    |
|--------|---------------|-----------------------------------------------------------|----------------------------------------------------------------------------------------------------|
| 1      | GND           | GND                                                       | OLED screen power supply ground                                                                                |
| 2      | VCC           | 5V/3.3V                                                   | OLED screen power supply positive                                                                              |
| 3      | SCL           | PB13                                                      | SPI bus clock signal                                                                                           |
| 4      | SDA           | PB15                                                      | SPI bus write data signal                                                                                      |
| 5      | RES           | PB12                                                      | OLED screen reset control signal, low-level reset                                                              |
| 6      | DC            | PB10                                                      | OLED screen command/data selection control signal High level: data, low level: command                         |
| 7      | CS            | PB11                                                      | OLED screen chip selection control signal, effective at low level (if welding R8, CS pin may not be connected) |

# STM32F103ZET6 microcontroller IIC test program wiring instructions

| Number | Module<br>Pin | Corresponding to Elite STM32 development board wiring pin | Remarks                                                                                                    |
|--------|---------------|-----------------------------------------------------------|----------------------------------------------------------------------------------------------------|
| 1      | GND           | GND                                                       | OLED screen power supply ground                                                                                                    |
| 2      | VCC           | 5V/3.3V                                                   | OLED screen power supply positive                                                                                                    |
| 3      | SCL           | PB13                                                      | IIC bus clock signal                                                                                                    |
| 4      | SDA           | PB15                                                      | IIC bus data signal                                                                                                    |
| 5      | RES           | PB12/3.3V                                                 | OLED screen reset control signal, low-level reset (if no control is required, the RES pin can be connected to a high-level (3.3V))                                                                                                    |
| 6      | DC            | PB10/GND/3.3V                                             | IIC bus selects signal from device address When connecting to the PB10 pin, set it to low level: 0x78, and set it to high level: 0x7A Low level (connected to GND): 0x78, high level (connected to 3.3V): 0x7A                                             |
| 7      | cs            | PB11/GND                                                  | OLED screen chip selection control signal, effective at low levels When using IIC communication, there is no need for control. When connecting to PB11, PB11 must be set to low level or GND can be connected (if welding R8, CS pin can not be connected) |

# STM32F407ZGT6 microcontroller SPI test program wiring instructions

| Number | Module<br>Pin | Corresponding to Explorer STM32F4 development board wiring pin | Remarks                         |
|--------|---------------|----------------------------------------------------------------|---------------------------------|
| 1      | GND           | GND                                                            | OLED screen power supply ground |

| 2 | vcc | 5V/3.3V | OLED screen power supply positive                                                                              |
|---|-----|---------|----------------------------------------------------------------------------------------------------|
| 3 | SCL | PB3     | SPI bus clock signal                                                                                           |
| 4 | SDA | PB5     | SPI bus write data signal                                                                                      |
| 5 | RES | PB12    | OLED screen reset control signal, low-level reset                                                              |
| 6 | DC  | PB14    | OLED screen command/data selection control signal High level: data, low level: command                         |
| 7 | CS  | PB15    | OLED screen chip selection control signal, effective at low level (if welding R8, CS pin may not be connected) |

#### STM32F407ZGT6 microcontroller IIC test program wiring instructions **Corresponding to Explorer STM32F4** Module Number Remarks Pin development board wiring pin 1 GND **GND** OLED screen power supply ground 2 VCC OLED screen power supply positive 5V/3.3V 3 SCL PB3 IIC bus clock signal 4 SDA PB5 IIC bus data signal OLED screen reset control signal, low-level reset (if no control is required, 5 PB12/3.3V RES the RES pin can be connected to a high-level (3.3V)) IIC bus selects signal from device address When connecting to the PB14 pin, set it to low level: 0x78, and set it to high level: 6 DC PB14/GND/3.3V 0x7A Low level (connected to GND): 0x78, high level (connected to 3.3V): 0x7A

| 7 | CS | PB15/GND | OLED screen chip selection control signal, effective at low levels When using IIC communication, there is no need for control. When connecting to |
|---|----|----------|----------------------------------------------------------------------------------------------------|
|   |    |          | PB15, PB15 must be set to low level or                                                                                                    |
|   |    |          | GND can be connected (if welding R8,                                                                                                    |
|   |    |          | CS pin can not be connected)                                                                                                    |

# STM32F429IGT6 microcontroller SPI test program wiring instructions

| Number | Module<br>Pin | Corresponding to Apollo STM32F4/F7 development board wiring pin | Remarks                                                                                                    |
|--------|---------------|-----------------------------------------------------------------|----------------------------------------------------------------------------------------------------|
| 1      | GND           | GND                                                             | OLED screen power supply ground                                                                                |
| 2      | VCC           | 5V/3.3V                                                         | OLED screen power supply positive                                                                              |
| 3      | SCL           | PF7                                                             | SPI bus clock signal                                                                                           |
| 4      | SDA           | PF9                                                             | SPI bus write data signal                                                                                      |
| 5      | RES           | PD12                                                            | OLED screen reset control signal, low-level reset                                                              |
| 6      | DC            | PD5                                                             | OLED screen command/data selection control signal High level: data, low level: command                         |
| 7      | CS            | PD11                                                            | OLED screen chip selection control signal, effective at low level (if welding R8, CS pin may not be connected) |

## STM32F429IGT6 microcontroller IIC test program wiring instructions

| Numb<br>er | Module Pin | Corresponding to Apollo STM32F4/F7 development board wiring pin | Remarks                           |
|------------|------------|-----------------------------------------------------------------|-----------------------------------|
| 1          | GND        | GND                                                             | OLED screen power supply ground   |
| 2          | vcc        | 5V/3.3V                                                         | OLED screen power supply positive |

| 3 | SCL | PF7          | IIC bus clock signal                                                                                                    |
|---|-----|--------------|----------------------------------------------------------------------------------------------------|
| 4 | SDA | PF9          | IIC bus data signal                                                                                                    |
| 5 | RES | PD12/3.3V    | OLED screen reset control signal, low-level reset (if no control is required, the RES pin can be connected to a high-level (3.3V))                                                                                                    |
| 6 | DC  | PD5/GND/3.3V | IIC bus selects signal from device address When connecting to the PD5 pin, set it to low level: 0x78, and set it to high level: 0x7A Low level (connected to GND): 0x78, high level (connected to 3.3V): 0x7A                                              |
| 7 | cs  | PD11/GND     | OLED screen chip selection control signal, effective at low levels When using IIC communication, there is no need for control. When connecting to PD11, PD11 must be set to low level or GND can be connected (if welding R8, CS pin can not be connected) |

## 3. Demo Function Description

This testing program includes 7 MCU testing programs including STM32F103C8T6, STM32F103RCT6, STM32F103ZET6, STM32F407ZGT6, STM32F429IGT6, STM32F767IGT6, STM32H743IIT6. Each MCU testing program includes two functions: software SPI and hardware SPI, which are located in **Demo\_STM32** directory, as shown in the following figure:

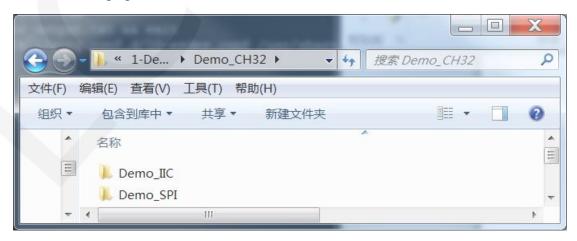

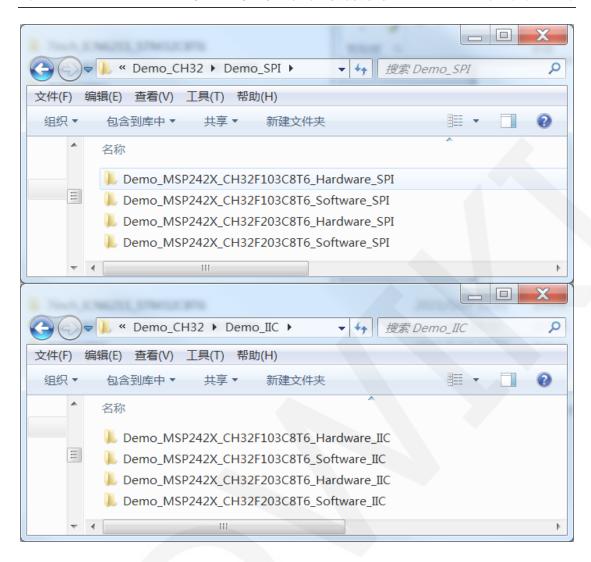

### ♦ Description of sample program content

The sample program includes the following content:

- A. Home screen display;
- B. Single color screen brushing
- C. Rectangle drawing display;
- D. Circular drawing display;
- E. Triangle drawing display;
- F. English display;
- G. Display of numbers and symbols
- H. Chinese display;
- I. BMP monochrome image display;
- J. Menu simulation display;

### ♦ Example program display direction switching instructions

Found macro definition **USE\_HORIZONTAL** and **COLOR\_STATE** in

**HARDWARE\OLED\oled.h** file, as shown in the following:

```
#define USE_HORIZONTAL 0 // 设置显示方向: 0-正常,1-旋转180度
#define COLOR_STATE 0 // 设置显示模式: 0-正常显示,1-反色显示
```

Modify USE\_ HORIZONTAL and COLOR\_ STATE macro according to the following definition:

```
#define USE_HORIZONTAL 0 //0 ° rotation (Default value)

#define USE_HORIZONTAL 1 //180 ° rotation

#define COLOR_STATE 0 //Black background, monochrome display content(Default value)

#define COLOR_STATE 1 //Monochrome background, black display content
```

## ♦ Example program IIC slave device address modification instructions (only for IIC test programs)

First, locate the macro definition **IIC\_SLAVE\_ADDR** in the **HARDWARE\IIC\iic.h** file, as shown in the following figure:

```
//定义IIC从设备地址
#define IIC_SLAVE_ADDR 0x78 //0x7A
```

Modify IIC\_ SLAVE\_ ADDR macro definition according to the following definition is sufficient to:

```
#define IIC_ SLAVE_ ADDR 0x78 //Slave device address is 0x78 (default value)
#define IIC_ SLAVE_ ADDR 0x7A //Slave device address is 0x7A
```

Next, find OLED\_Init\_GPIO function in the HARDWARE\OLED\oled. c file. If using the 0x7A slave device address, there is no need to annotate the code GPIO\_SetBits(GPIOB,GPIO\_Pin\_7) (to make them effective). If using the 0x78 slave device address, the code GPIO\_SetBits(GPIOB,GPIO\_Pin\_7) need to be annotated (to make them ineffective), as shown in the following figure(Taking the STM32F103C8T6 example program as an example):

## 4. Demo Usage Instructions

## ♦ Installing development tool software

Firstly, you need to install the development tool software, which uses Keil5. Please refer to the online download and installation methods for yourself.

## ♦ Installing Device Library

After the successful installation of the tool software, it is necessary to install several MCU device libraries, otherwise the project cannot be established, and compilation and download cannot be carried out. Please consult online for the installation method of the device library.

### ♦ Compiling Programs

After the library installation is completed, open the **PROJECT** directory under the sample program, locate the **uvprojx** file, double-click to open the sample project, as shown in the following figure:

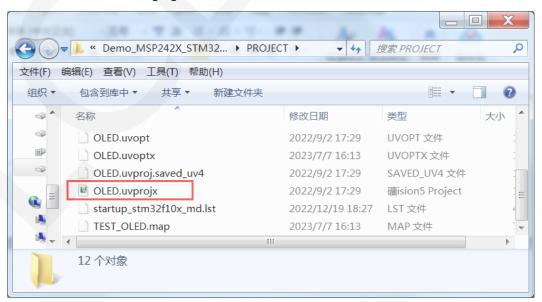

After opening the sample project, you can make modifications to the project code (or not). After the modifications are completed, click the compile button to compile the code. The following prompt appears, indicating successful compilation, as shown in the following figure:

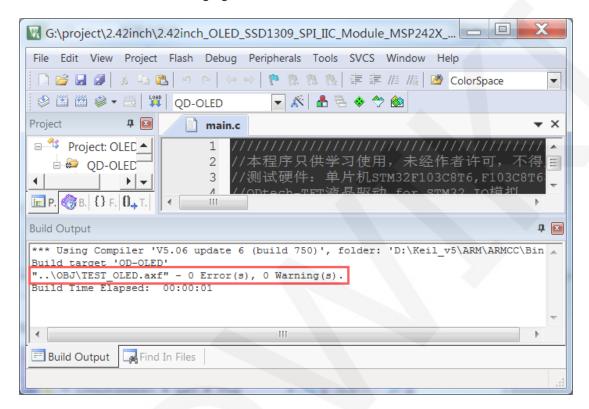

### ♦ Download and Run Programs

The development board supports SWD download and Jlink download

Here is an introduction to Jlink download. For other download methods, please refer to the documentation in the development board documentation package or consult the internet.

The steps for downloading Jlink are as follows (using the STM32F103RCT6 development board as an example):

A. After the program compilation is completed, proceed with the program download.

First, connect **JTAG** to the computer and development board, click on the **magic**wand icon ->Debug ->drop-down menu, and select **J-LINK/J-TRACE Cortex**,

as shown in the following figure:

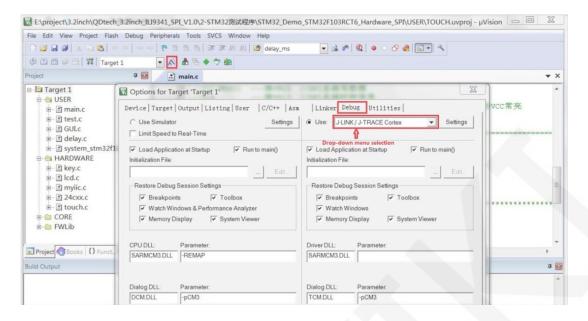

B. Click on **Settings** again, set ort to **SW** and Max to **2MHz**, as shown in the following:

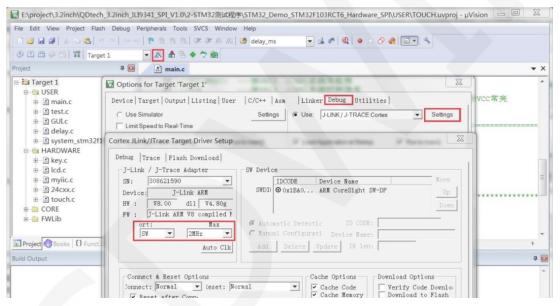

C. Select the microcontroller model, click on the magic wand icon ->Device ->select the STM32F103RC microcontroller model, as shown in the following figure:

14 / 17

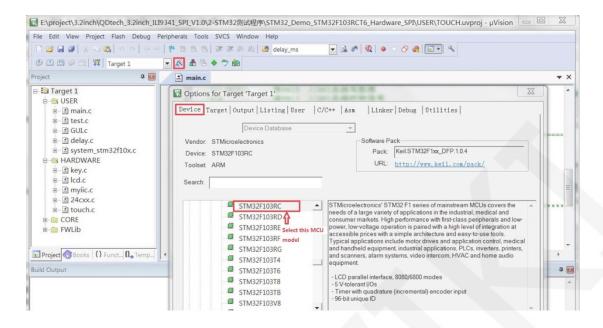

D. Select the flash model (if selected, please ignore it), click
 Utilities>Settings>Add>select STM32F10x High density Flash ->Add, as shown in the following figure:

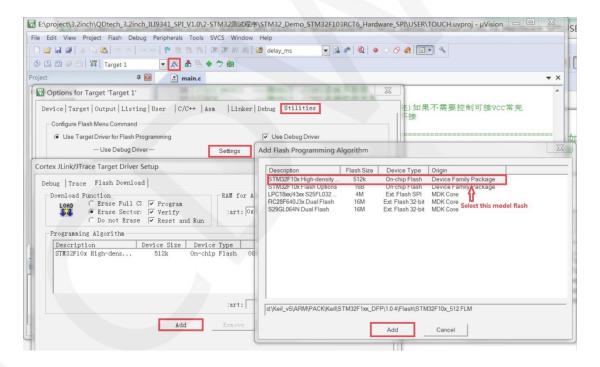

E. After setting up both JTAG and flash, the program can be downloaded. Download the program, click the **download** button, and download the hex file to the development board. If the prompt "**Programming Done. Verify OK.**" appears, it indicates successful download, as shown in the following figure:

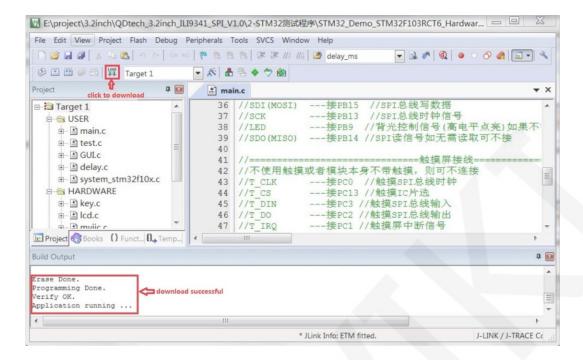

F. After the program is successfully downloaded, if the module does not respond, you need to press the reset button or power off and restart to run normally. If you want the program to automatically run after successful download, you need to press the following settings:

Click on the **magic wand icon ->Utilities ->Settings ->**check **Reset and run**, as shown in the following figure:

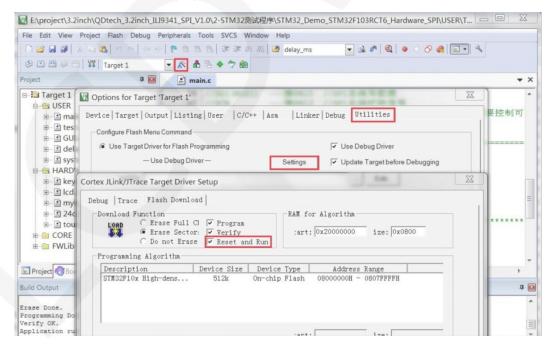

G. If the display module displays characters and graphics normally, it indicates that the program has run successfully.

### NOTE:

A. When downloading the program, if the following error occurs, it indicates that the JTAG setting is incorrect. Please follow step B to set it:

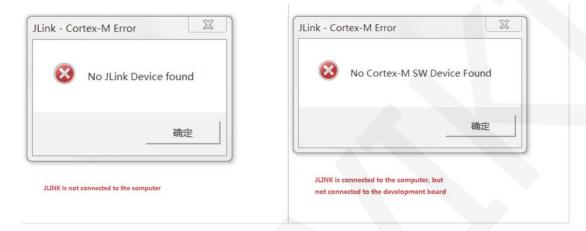

B. If the following error occurs, it indicates that the flash setting is incorrect. Please follow step D to set it:

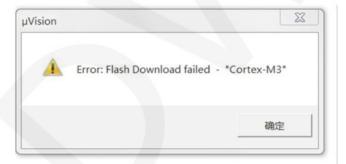